**Marcela F. Sarmento 1 Manoel B. de Farias 2**

# INTRODUÇÃO

# DESENHO ARQUITETÔNICO COM BIM E REALIDADE AUMENTADA NA ENGENHARIA CIVIL

Durante a disciplina de desenho arquitetônico para o curso de Engenharia Civil no IFPB Campus João Pessoa em 2021.1, tivemos a oportunidade de modelar no software Autodesk Revit, um projeto de uma capela ecumênica, de autoria de um discente do curso técnico em Edificações Subsequente ao Ensino Médio. Essa foi a disciplina pioneira na inserção do BIM dentro da matriz curricular do referido curso. Nos deparamos com algumas dificuldades, inseguranças, incertezas. Tratava-se de uma experiência inicial com o objetivo de apresentar os discentes ao universo BIM.

O objetivo da atividade era a modelagem de uma capela ecumênica no software Revit e a produção de sua documentação arquitetônica. Para a elaboração do material didático os docentes modelaram a capela no Revit, trabalharam nos desenhos bidimensionais e em seguida, transferiram o modelo 3D para o software Augin, especializado em realidade aumentada, permitindo que os alunos interagissem com o projeto por meio de dispositivos móveis.

> Agradecemos a disponibilidade de todos os discentes que participaram desta experiência.

Foi uma experiência positiva, que proporcionou um ensino diferenciado e estimulante, permitindo aos alunos uma compreensão do projeto de forma imersiva. Ao combinar o uso do Revit, dos desenhos técnicos, da Realidade Aumentada e do ensino por investigação, conseguimos oferecer uma abordagem abrangente e diferenciada na

Disciplina. Essa experiência enriqueceu tanto nosso conhecimento quanto o dos alunos, aprimorando suas habilidades de representação gráfica e compreensão de projetos. Estamos confiantes de que essa abordagem preparou os alunos para enfrentarem com sucesso os desafios futuros na área de Engenharia Civil.

#### **Figura 1: Banner capela ecumênica**

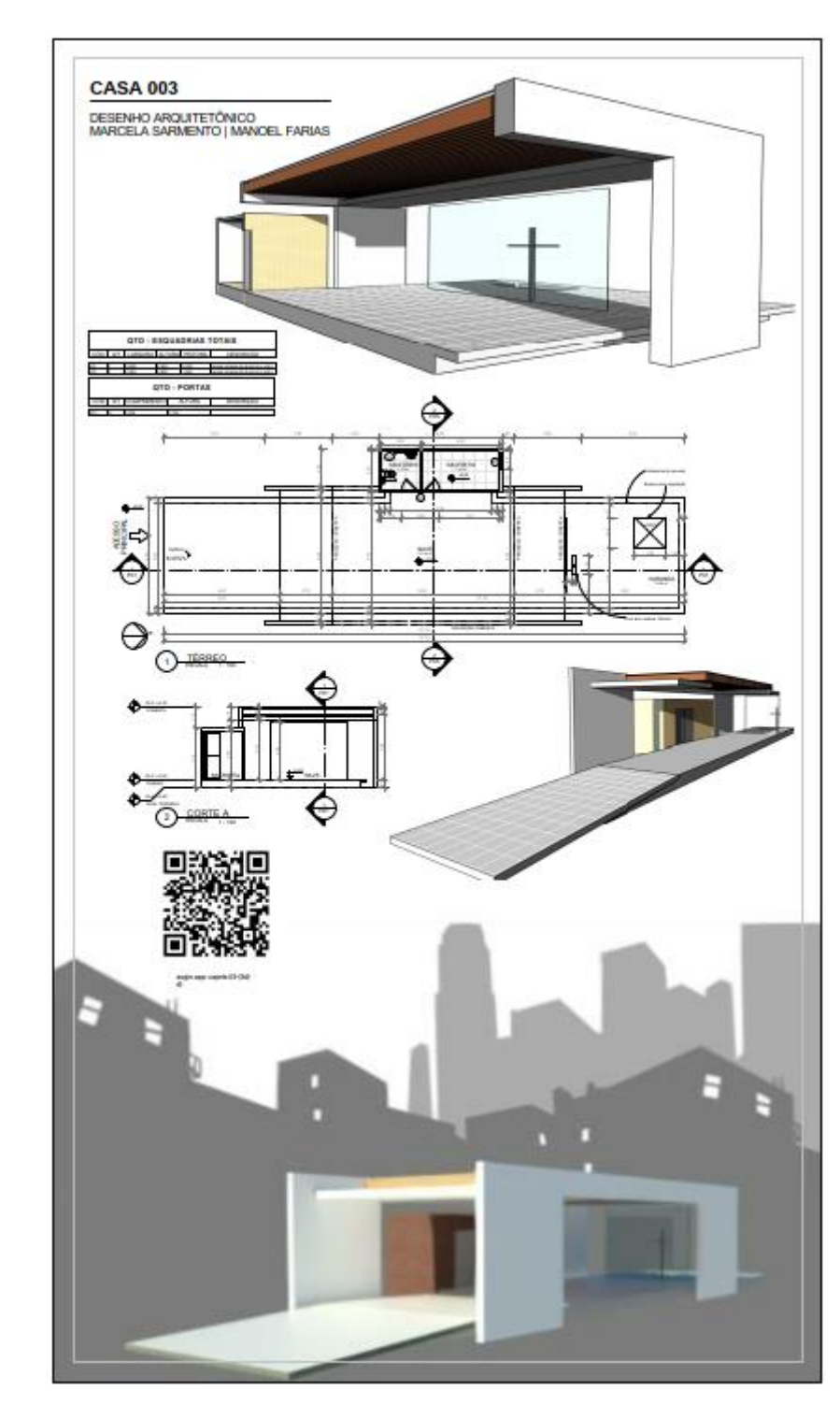

1- IFPB, manoel.farias@ifpb.edu.br 2- IFPB, marcela.sarmento@ifpb.edu.br

Um banner em PDF foi disponibilizado aos alunos, contendo os desenhos técnicos, pespectivas, cortes pespectivados e o QR Code para visualização do objeto em realidade aumentada. Foi uma maneira prática e visualmente atraente de apresentar o projeto aos alunos. Eles puderam explorar o modelo 3D em realidade aumentada, observando os elementos arquitetônicos e compreendendo melhor a proposta da capela.

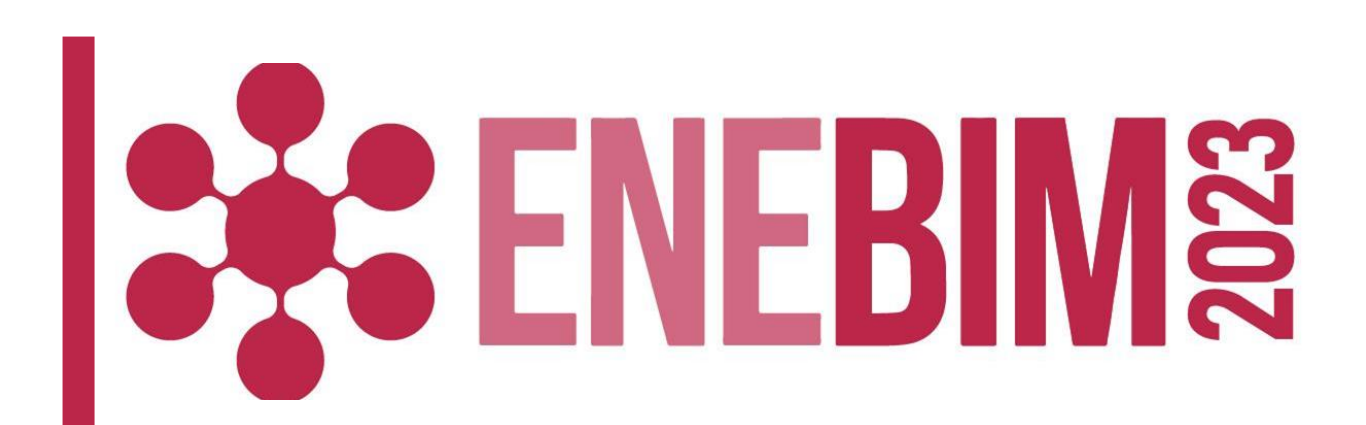

## DESENVOLVIMENTO

# LIÇÕES APRENDIDAS

**Modalidade: Experiência de ensino-aprendizagem BIM realizadas**

### AGRADECIMENTOS